Second Quarter Computer 6 Activity No. 1

| Name:    |        |
|----------|--------|
| Section: | Date : |

Subject Matter: Microsoft EXCEL

Learning Objectives: Identify what is an excel and its features

Gives his/her best in everything they do

Reference : Computer Fundamentals , Digititans6 Author/s : Jemma Development Group, Avancena

Page/s: 144, 67-68

Concept Notes:

Excel is a computerized worksheet. It derives from the word "cell" which is the basic part of a spreadsheet.

Cell

- can hold a data which can be letters or numbers. is referenced by its row number and column letter.
- Is surrounded by grid lines which do not appear when printed unless the boarder properties are changed.

Excel also lets you insert pictures, graphics, make text box, put hyperlinks, has freeze/unfreeze function and open "tab" delimited special files and graph data from database.

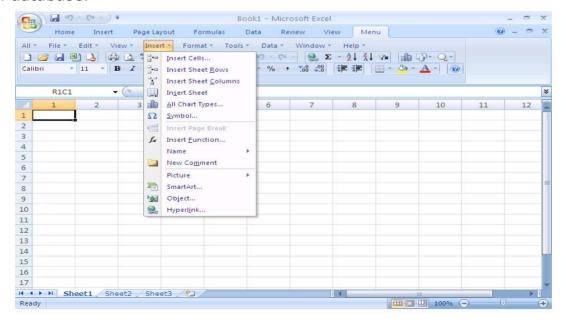

| Class Number |
|--------------|
|              |
|              |

Second Quarter Computer 6 Activity No. 2

|               | ) |
|---------------|---|
| Concept Notes |   |
| Activities    |   |
|               | , |

| Name: _ |        |   |
|---------|--------|---|
| Section | : Date | : |

Subject Matter: MS Excel Windows

Learning Objectives: Identify the parts of an excel windows and its functions

Follow the instructions correctly.

Plan and support the Pondo ng Pinoy of the school

Reference: Computer Fundamentals
Author/s: Jemma Development Group

Page/s: 146-147 Concept Notes:

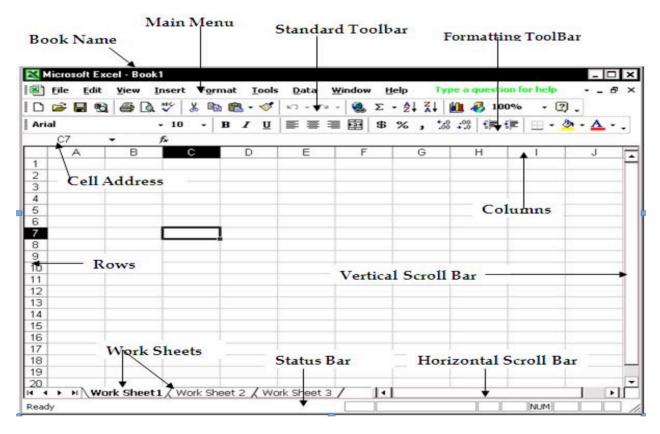

- 1. Menu bar- is at the top of the workbook.
- 2. Standard toolbar- displays the frequently used tasks.
- 3. Formatting toolbar- displays the frequently used formatting tasks.

- 4. Formula bar- displays the Name Box and cell reference for the active cell.
- 5. Cell- is the rectangular area where a column and a row intersect.
- 6. Active cell- a cell that is selected.
- 7. Range- A group of selected cell.
- 8. Workbook- is a file that contains one or more worksheets.
- 9. Sheet tabs- is located at the bottom of the worksheet.
- 10. Drawing toolbars- contains the tools to draw shapes, lines, arrows, insert WordArt, ClipArt, pictures, textbox.
- 11. Task bar- shows the start button and the name of open program and files.
- 12. Scroll Bars- used to easily go to the top or bottom, left or right of the worksheet.
- 13. Resizing buttons- allows you to minimize and maximize the window.
- 14. Close- Closes the open MS Excel program.
- 15. Close Window- Closes the open file while leaving the MX Excel program active.

| Class Number |  |
|--------------|--|
|              |  |
|              |  |

Second Quarter Computer 6 Activity No. 3

| Concept Notes |   |
|---------------|---|
| Activities    |   |
|               | , |

| Name:    |        |  |
|----------|--------|--|
| Section: | Date : |  |

Subject Matter: Functions, Text, Values, Formulas

Learning Objectives: Apply some functions and commands of excel correctly.

Follow the instructions correctly.

Inspire others to support the school's program in helping the

poor

Reference: Computer Fundamentals Author/s: Jemma Development Group

Page/s: 148-149

Concept Notes:

The Microsoft Excel program contains many formulas and functions that you can use to easily add, subtract, multiply, divide and do other computations.

- 1. TEXT- are letters, symbols, numbers and spaces.
- 2. VALUE- is a number you enter into a cell that may use in a formula bar.
- 3. FORMULA- is used to calculate values.
- 4. Function-built-in formulas

#### ARITHMETIC OPERATION AND CORRESPONDING KEYBOARD SIGN

- 1.+ addition
- 2. subtraction
- 3. \* multiplication
- 4. / division
- 5. ^ exponentiation

| Class Number |
|--------------|
|              |
|              |

Second Quarter Computer 6 Activity No. 4

|               | ) |
|---------------|---|
| Concept Notes |   |
| Activities    |   |
|               | , |

| Name:    |        |  |
|----------|--------|--|
| Section: | Date : |  |

Subject Matter: Typing Exercise

Learning Objectives: Practice typing home keys correctly honestly and responsibly

Reference : Computer Fundamentals Author/s : Jemma Development Group

Page/s: 88-93 Concept Notes:

> HOME KEYS ----Left hand fingers - a, s, d, f ----Right hand fingers-j, k, l, ; Thumbs -----space bar

Second Quarter Computer 6 Activity No. 5

| Concept Notes |   |
|---------------|---|
| Activities    |   |
|               | J |

| Name: _  |       |
|----------|-------|
| Section: | Date: |

Subject Matter: Formatting Worksheets

Learning Objectives: Format the data creatively

Follow the instructions properly and finish the task on time

Reference: Computer Fundamentals Author/s: Jemma Development Group

Page/s: 175-176 Concept Notes:

Class Number

Formatting is the process of changing the appearance of the data in worksheet cells. It does not change the text or numbers in the cell.

The formatting toolbars are:

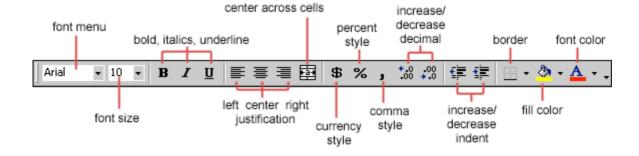

Class Number

Second Quarter Computer 6 Activity No. 6-7

|               | ` |
|---------------|---|
| Concept Notes |   |
| Activities    |   |
|               |   |

| Name:    |        |  |
|----------|--------|--|
| Section: | Date : |  |

Subject Matter: Drawing Toolbar Commands (Designing Worksheets)

Project Making

Learning Objectives: Design the worksheet creatively

Show perseverance in finishing one's work

Reference: Computer Fundamentals Author/s: Jemma Development Group

Page/s: 184-194 Concept Notes:

You can add objects and images on your worksheets to emphasize an item or to add interest to your worksheet.

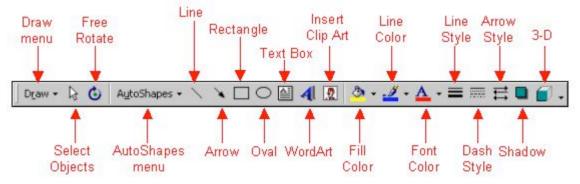

| Class Number |
|--------------|
|              |
|              |

Second Quarter Computer 6 Activity No. 8

| Concept Notes |  |
|---------------|--|
| Activities    |  |
|               |  |

| Name:    |        |
|----------|--------|
| Section: | Date : |

Subject Matter: Home keys (Typing Exercises)

Learning Objectives: Practice typing the home keys honestly

Reference: Learning with Computers

Author/s: Trabel, Hoggatt

Page/s: 8

Concept Notes: a,s,d,f,j,k,l,;

| Class Number |
|--------------|
|              |
|              |

Second Quarter Computer 6 Activity No. 9

| Concept Notes |  |
|---------------|--|
| Activities    |  |
|               |  |

| Name:    |        |  |
|----------|--------|--|
| Section: | Date : |  |

Subject Matter: Keyboarding (e and n emphasis) Learning Objectives: Show ergonomics at all times

Practice typing correctly ( e and n emphasis )

Reference: Learning with Computers

Author/s: Trabel and Hoggatt

Page: 8 Concept Notes:

E and n emphasis

| C | ass Number |  |
|---|------------|--|
|   |            |  |
| • |            |  |

Second Quarter Computer 6 Activity No. 10

| Concept Notes |  |
|---------------|--|
| Activities    |  |

| Name:    |        |
|----------|--------|
| Section: | Date : |

Subject Matter: Keyboarding ( o and t emphasis ) Learning Objectives: Show ergonomics at all times

Practice typing correctly ( o and t emphasis )

Reference: Learning with Computers

Author/s: Trabel and Hoggatt

Page: 8 Concept Notes:

O and T emphasis